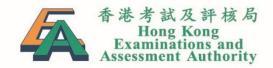

# TSA 2021:

Briefing on Submission of School Data and Selection of Special Arrangements (Primary Schools)

28 October 2020 FACE-TO-FACE 30 October 2020 WEBINAR

# Rundown

| 時間            | 項目                                | 講者                                                |
|---------------|-----------------------------------|---------------------------------------------------|
| 14:00 – 14:10 | 致歡迎詞                              | 林玲芝博士<br>香港考試及評核局<br>教育評核服務部主管                    |
| 14:10 – 14:50 | 2021年全港性系統評估安排<br>及<br>學校資料上載注意事項 | 謝子慧女士<br>香港考試及評核局<br>教育評核服務部經理                    |
| 14:50 – 15:05 | /]                                | 、休                                                |
| 15:05 – 15:30 | 為學生點選特別安排簡介                       | 謝子慧女士<br>香港考試及評核局<br>教育評核服務部經理                    |
| 15:30 – 16:00 | 答問時間                              | 以上各講者及<br><b>張桂敏博士</b><br>香港考試及評核局<br>教育評核服務部高級經理 |

# **TSA 2021 Improvements**

**WEBINAR** briefing and online training sessions will be arranged for teachers due to the COVID pandemic and the social distancing requirements

One printed copy of Invigilators' Handbook for each class and one spare copy will be provided to each school (e.g. 4 copies for school with 3 P.3 classes) for environmental friendliness

One souvenir (instead of three) will be provided to each P.3 student taking the Written Assessments for environmental friendliness

# Part I:

Briefing on Submission of School Data 學校資料上載注意事項

TSA 2021 Important Dates 重要日期

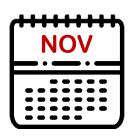

#### 19 November 2020

Deadline for online submission of school, student (including special arrangements) and teacher data (for Oral Assessments and ordering of question & answer booklets)

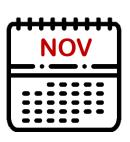

#### 30 November 2020

- (1) Confirm the P3 assessment arrangements by completing and returning the reply slip
- (2) Deadline for applying for special arrangement other than WS0 to WS7 (i.e. Screen Reader, Single-side A3 QP) for SEN students in Written Assessments

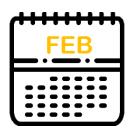

### 3 February 2021

HKEAA will inform schools the date of Oral & CAV Assessment and work schedule of Oral Examiners

TSA 2021 Important Dates 重要日期 (Cont'd)

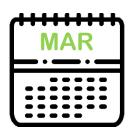

#### 22 March 2021

Deadline for updating student data (including special arrangements) for Oral & CAV Assessments through BCA website

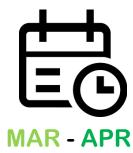

### 23 March – 16 April 2021

Frozen period for updating school and student information through BCA website

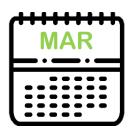

#### 31 March 2021

Deadline for updating student data for barcode label printing

TSA 2021 Important Dates 重要日期 (Cont'd)

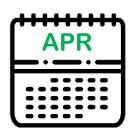

#### 16 / 19 April 2021

FACE-TO-FACE / WEBINAR Briefing sessions on the administration of the Oral and Written Assessments

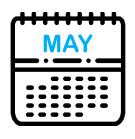

#### 4 or 5 May 2021

Conduct the P3 Oral & CAV Assessments

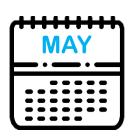

#### 11 or 12 May 2021

Conduct the P6 Oral & CAV Assessments

TSA 2021 Important Dates 重要日期 (Cont'd)

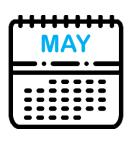

#### 7 May 2021

Deadline for updating student information (including special arrangements) for Written Assessments through BCA website

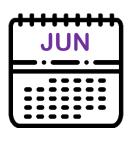

#### 10 and 11 June 2021

Conduct the Written Assessments

- Process and transmit student information via WebSAMS
- 2 Check and update school information
- 3 Select special arrangements for students
- Select medium of assessments
- Nomination of Assessment Administration Supervisor (AAS) and his/her deputy
- Nomination of Chinese and English Oral Examiners (OE)

BCA website: <a href="http://www.bca.hkeaa.edu.hk">http://www.bca.hkeaa.edu.hk</a>

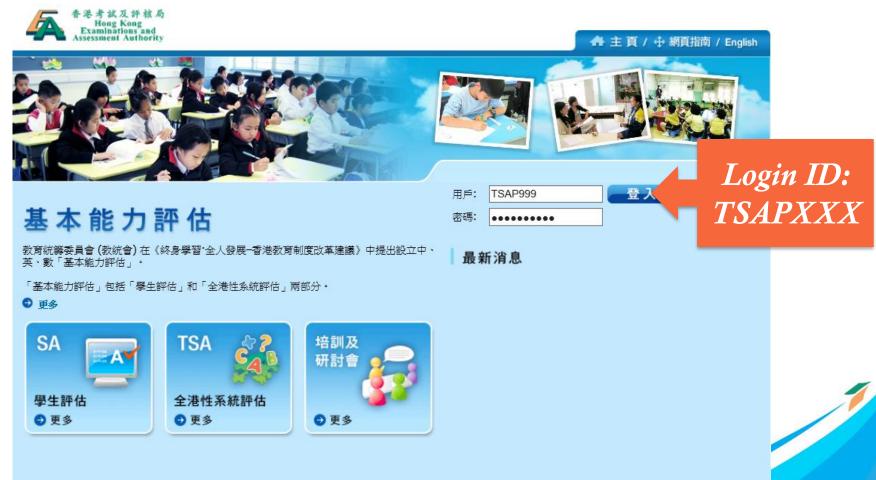

# BCA website Password

Password will only be required to change every 180 days

**Combination:** 

8 to 12 characters with numbers and letters

1. Student Information (WebSAMS)

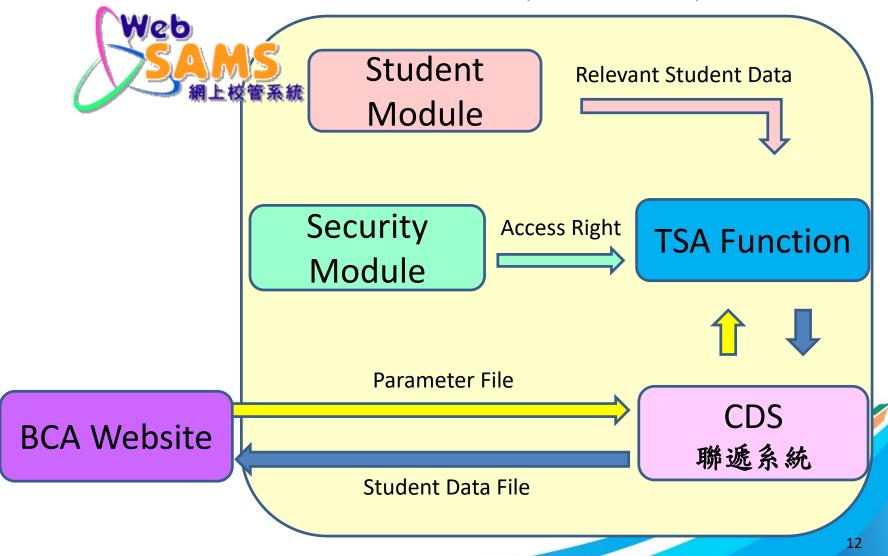

1. Student Information (For schools with WEBSAMS)

#### A. Procedures

1. Upgrade the System to BUILD version 3.0.0.27082020

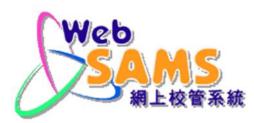

- 2. CDS →Incoming Message
  - Decrypt the parameter file, "TSA parameter file for primary school"
- 3. WEBSAMS(HKEAA) → TSA → Data Communication → Process Incoming Data
  - Import parameter file, "TSA parameter file for primary school"
- 4. WEBSAMS(HKEAA) → TSA → Maintain Student Data
  - Maintain the student data and save
- 5. WEBSAMS(HKEAA) → TSA → Data Communication → Prepare Outgoing Data
  - Prepare the TSA Student Data file and check the report. If there is no problem, confirm the TSA Student Data file.
- 6. CDS → Outgoing Message → Maintain Message
  - Encrypt and send the TSA Student Data file

1. Student Information (For schools with WEBSAMS) (cont'd)

#### **B.** References

1. PowerPoint on submission of TSA student data for Primary Schools in WebSAMS

(http://www.edb.gov.hk → School Administration and Management > Administration > IT Systems for Schools > WebSAMS > Briefing Sessions & Workshops)

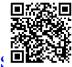

Or refer to this link: <a href="https://www.edb.gov.hk/attachment/tc/sch-admin/admin/sch-it-systems/websams/TSA%20function\_pri.pdf">https://www.edb.gov.hk/attachment/tc/sch-admin/admin/sch-it-systems/websams/TSA%20function\_pri.pdf</a>

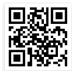

2. Frequent Asked Questions

(http://cdr.websams.edb.gov.hk → <u>模組資料 > 香港考評局程序 > 全港性系統</u> 評估 >常見問題)

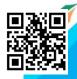

1. Student Information (For schools with WEBSAMS) (cont'd)

#### C. Enquiries

1. WebSAMS School Liaison Officers

(http://cdr.websams.edb.gov.hk → 聯絡我們 → 下載網上校管系統(WebSAMS) 學校聯絡主任(SLO)名單(2020.09.17版本)

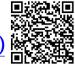

2. WebSAMS Helpdesk

Telephone number: 3125 8510

Fax number: 3125 8999

Email: websams\_support@hk.ncs-i.com

3. CDS Helpdesk

Telephone number: 3464 0550

Email: cdshelpdesk@edb.gov.hk

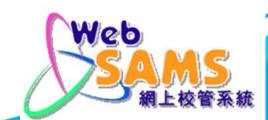

1. Student Information (WebSAMS) (cont'd)

#### For schools with WEBSAMS:

Verify if the student file is transmitted to the **BCA website** from WebSAMS at the Student Batch Upload page.

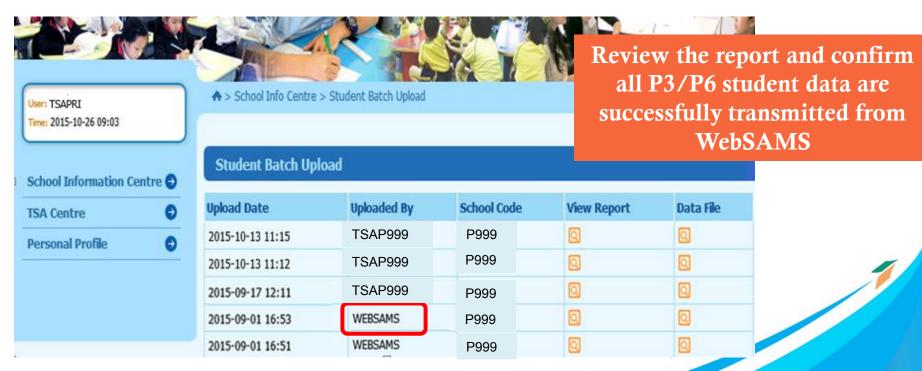

1. Student Information (Student Batch Upload)

#### For schools without WEBSAMS:

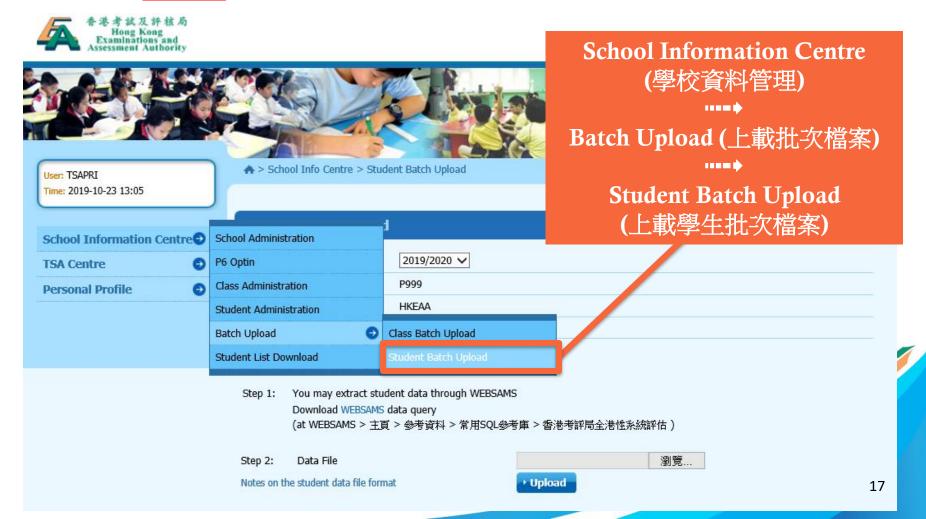

#### 1. Student Information (Student Batch Upload) (cont'd)

Past Student Data File

#### Step 1:

Prepare an Excel file with the following data structure and convert the Excel file to unicode text file (unicode文字檔.txt)

rough WEBSAMS

Step 2: Upload the text (.txt) file

選擇檔案。未選擇任何檔案

→ Upload

ncoding types for the data file: UTF-8 and UTF-16.

- 2. Student data should be stored in plain text files.
- 3. Judent data can be uploaded once or more by the user. Each data file should not exceed 1000 records.
- 4. In ert the data according to the following sequence and format:

| Field Name | Academic<br>Year | Class<br>Level | Class | Class<br>No. | Name<br>(English) | Name<br>(Chinese) | Gender | Date of<br>Birth | STRN | Email |
|------------|------------------|----------------|-------|--------------|-------------------|-------------------|--------|------------------|------|-------|
| Mandatory  | Υ                | Y              | Y     | Y            | Υ                 | N                 | Y      | Y                | Y    | N     |
| Max length | 9                | 2              | 10    | 2            | 100               | 80                | 1      | 10               | 15   | 80    |

- 5. Fields are separated by a Tab.
- 6. Academic Year should be in the format of yyyy/yyyy (e.g. 2015/2016).
- 7. The valid range of the Class Level is either 'P3', 'P6' or 'S3'.
- 8. The maximum value of Class No. is 80.
- 9. The gender's valid values include 'm', 'M', 'f' and 'F'.
- 10. Date of Birth should be in the format of dd/mm/yyyy.

1. Student Information (Student Batch Upload) (cont'd)

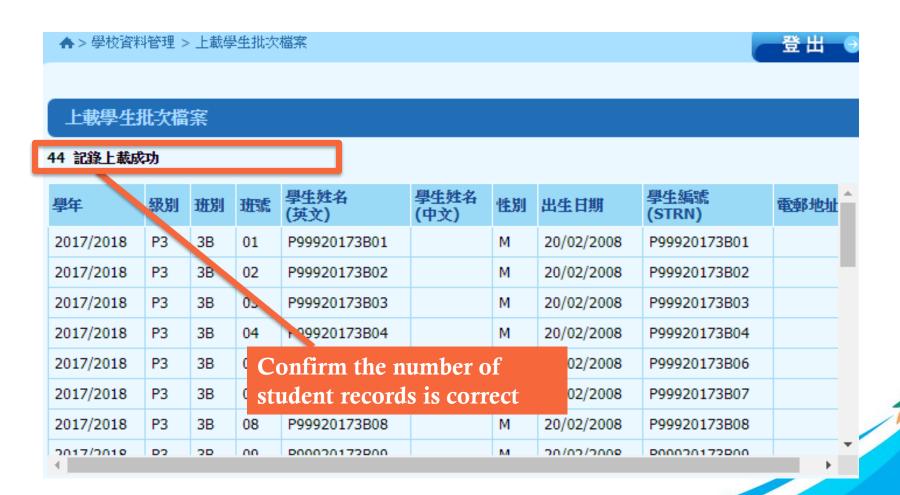

1. Student Information (Student Batch Upload) (cont'd)

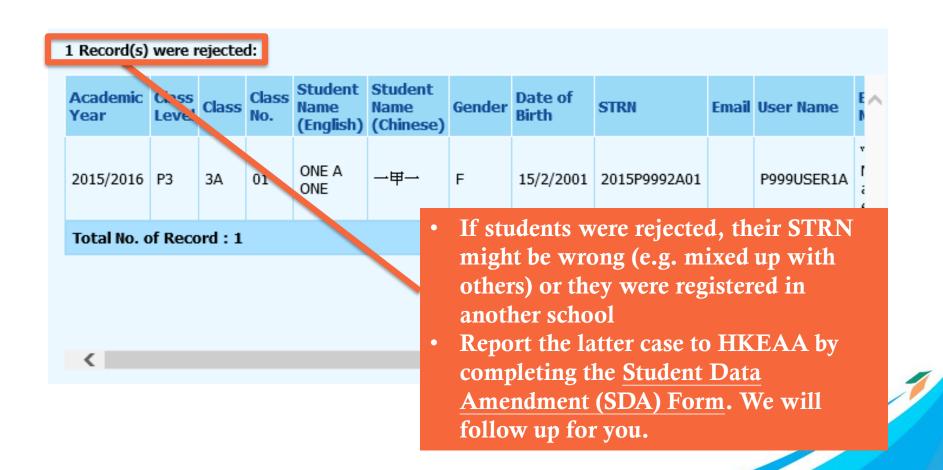

1. Student Information (Student List Download)

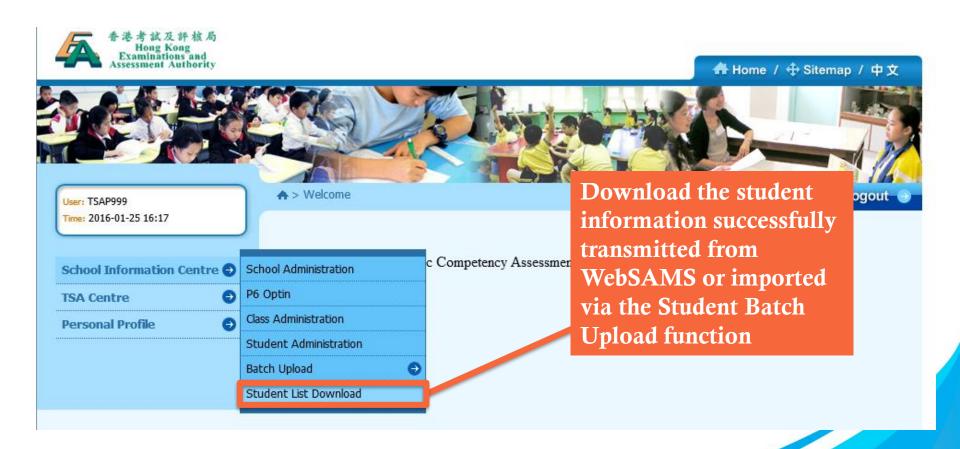

1. Student Information (Student List Download) (cont'd)

| student                                                                                 | File (2) - 記事本                         |                                        |                                 |                                                                                                    |                                |                       |                                                                                  |
|-----------------------------------------------------------------------------------------|----------------------------------------|----------------------------------------|---------------------------------|----------------------------------------------------------------------------------------------------|--------------------------------|-----------------------|----------------------------------------------------------------------------------|
| 檔案(F) 編章                                                                                | 輯(E) 格式(O)                             | 檢視(⊻)                                  | 說明( <u>H</u> )                  |                                                                                                    |                                |                       |                                                                                  |
| 2018/2019<br>2018/2019<br>2018/2019<br>2018/2019<br>2018/2019<br>2018/2019<br>2018/2019 | P3<br>P3<br>P3<br>P3<br>P3<br>P3<br>P3 | 3D<br>3D<br>3D<br>3D<br>3D<br>3D<br>3D | 1<br>2<br>3<br>4<br>5<br>6<br>7 | Au Siu Chung<br>Chan Tai Wai<br>Chan Siu Fu<br>Chen Tai Shan<br>Cheng Siu Man<br>Cheung Tai Man<br>Chiu Siu Yuen | 區陳陳陳鄭張趙小大小大小大小大小大小大小大小大小大小大小大小 | F<br>M<br>F<br>M<br>F | 25/05/20<br>16/06/20<br>27/08/20<br>18/12/20<br>29/11/20<br>20/11/20<br>31/05/20 |

Schools can make amendment on the file with <u>unsuccessful cases</u> and upload this file again or <u>update the</u> <u>student information</u> by using the Student Batch Upload function

1. Student Information (Student Administration)

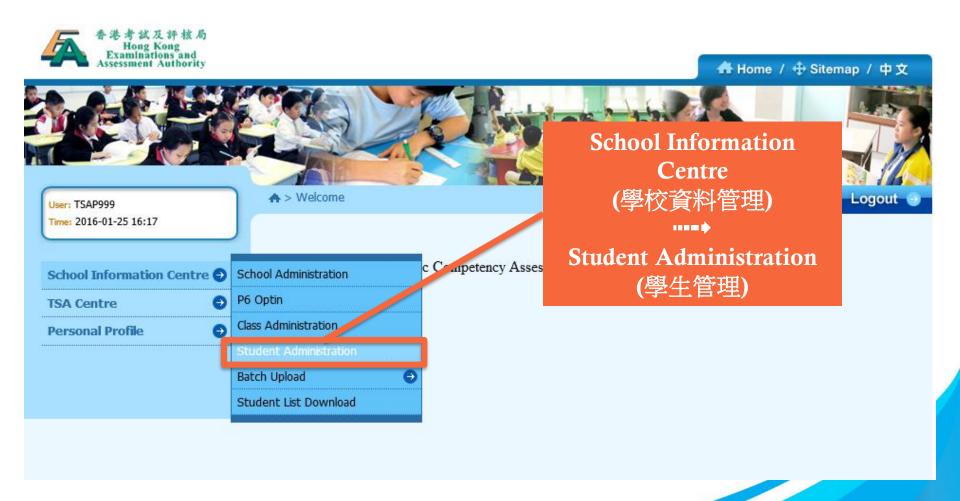

1. Student Information (Student Administration) (cont'd)

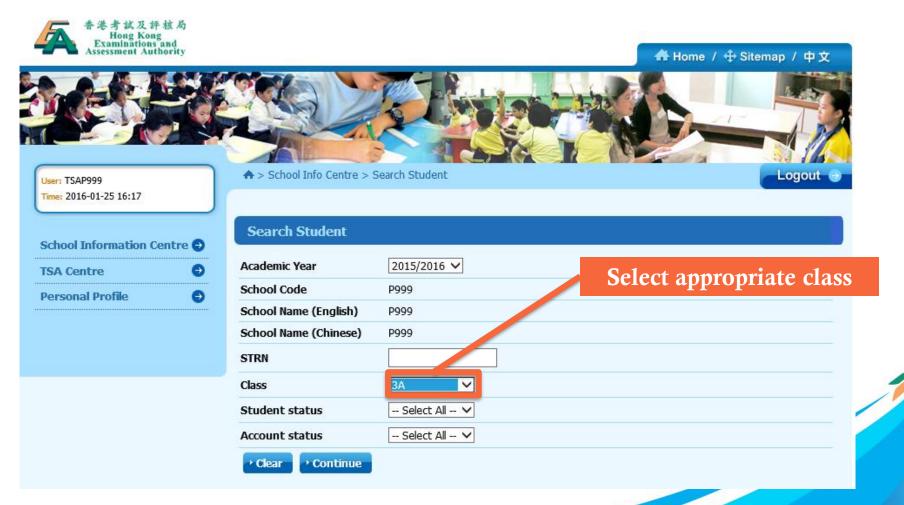

1. Student Information (Release a drop-out student)

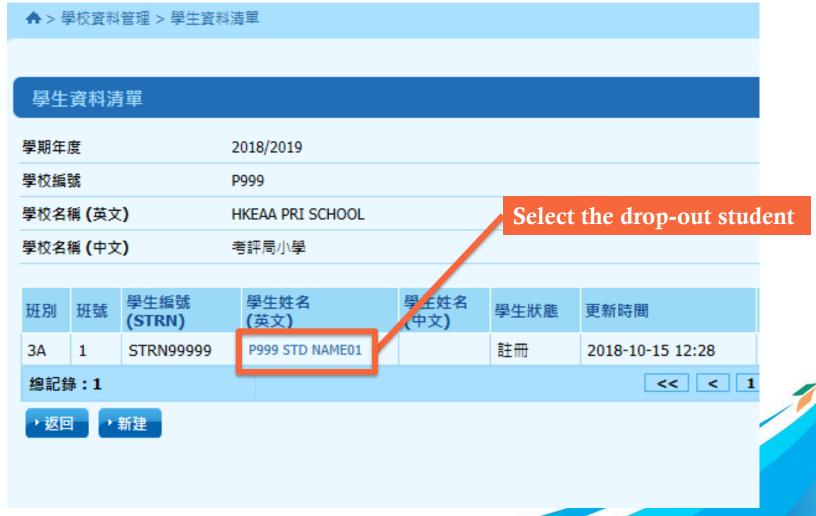

1. Student Information (Release a drop-out student) (cont'd)

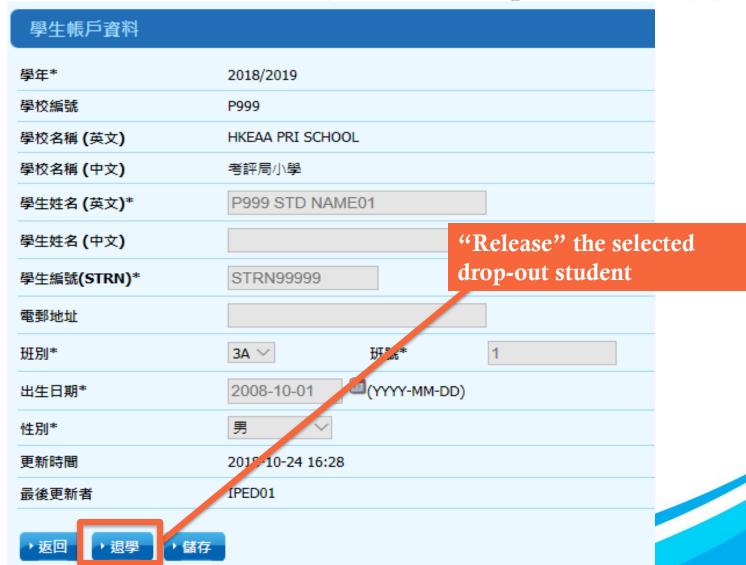

1. Student Information (Add a new student)

| Class | Class<br>No. | STRN         | Student<br>Name<br>(English) | Student<br>Name<br>(Chinese) | Student<br>Status | Account<br>Status | Last Updated<br>Date | Last<br>Updated<br>By |
|-------|--------------|--------------|------------------------------|------------------------------|-------------------|-------------------|----------------------|-----------------------|
| ЗА    | 1            | 2015P9992A01 | ONE A ONE                    | 一甲一                          | Enrolled          | Active            | 2016-01-07<br>13:56  | HKP00999              |
| ЗА    | 2            | B1234587     | TESTING 2                    |                              | Enrolled          | Active            | 2015-09-18<br>16:46  | TSAP999               |
| ЗА    | 3            | B1234588     | TESTING 3                    |                              | Enrolled          | Active            | 2015-09-18<br>16:46  | TSAP999               |
| ЗА    | 4            | B1234589     | TESTING 4                    |                              | Enrolled          | Active            | 2015-09-18<br>16:46  | TSAP999               |
| ЗА    | 5            | B1234590     | TESTING 5                    |                              | Enrolled          | Active            | 2015-09-18<br>16:46  | TSAP999               |
| ЗА    | 6            | B1234591     | TESTING 6                    |                              | Enrolled          | Active            | 2015-09-18<br>16:46  | TSAP999               |
| ЗА    | 7            | B1234592     | TESTING 7                    |                              | Enrolled          | Active            | 2015-09-18<br>16:46  | TSAP999               |
| 3А    | 8            | B1234593     | TESTING 8                    |                              | Enrolled          | Active            | 2015-09-18<br>16:46  | TSAP999               |
| за    | 9            | B1234594     | TESTING 9                    | "Crea                        | te" to            | o add             | new stu              | dent                  |
| 3А    | 10           | B1234595     | TESTING 10                   |                              | Enrolled          | Active            | 2015-09-18<br>16:46  | TSAP999               |
| 3A    | 11           | B1234596     | TESTING 11                   |                              | Enrolled          | Active            | 2015-09-18<br>16:46  | TSAP999               |
| Total | No. of Re    | ecord : 11   |                              |                              |                   |                   | << < 1               | > >>                  |
| → Bac | k Cre        | eate         |                              |                              |                   |                   |                      |                       |

1. Student Information (Add a new student) (cont'd)

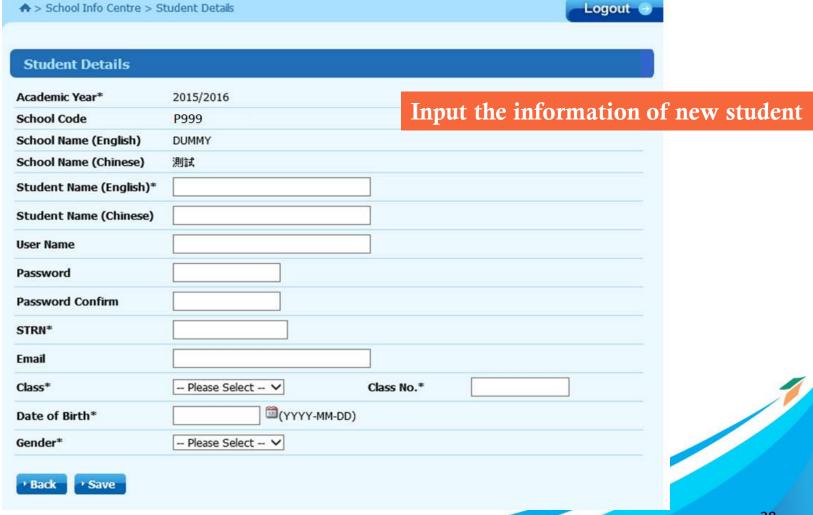

- Process and transmit student information via WebSAMS
- 2 Check and update school information
- 3 Select special arrangements for students
- 4 Select medium of assessments
- Nomination of Assessment Administration Supervisor (AAS) and his/her deputy
- Nomination of Chinese and English Oral Examiners (OE)

#### 2. School Information

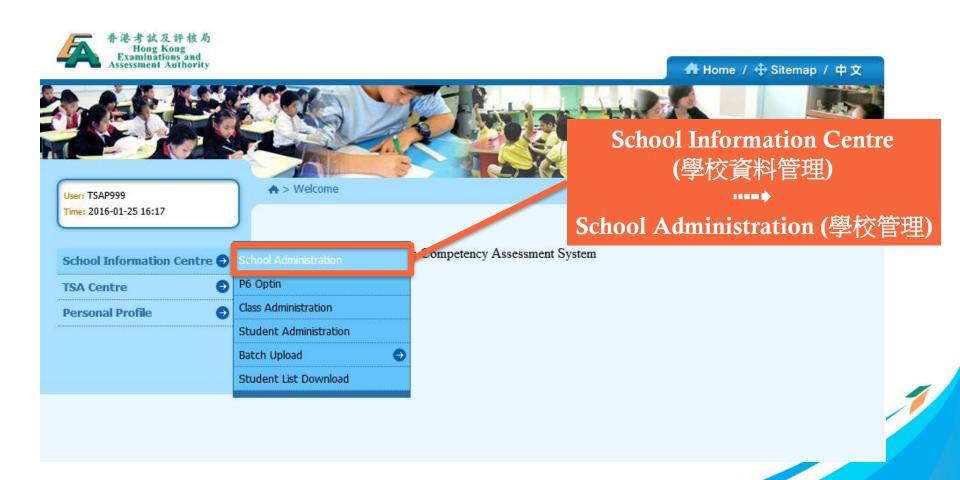

2. School Information (cont'd)

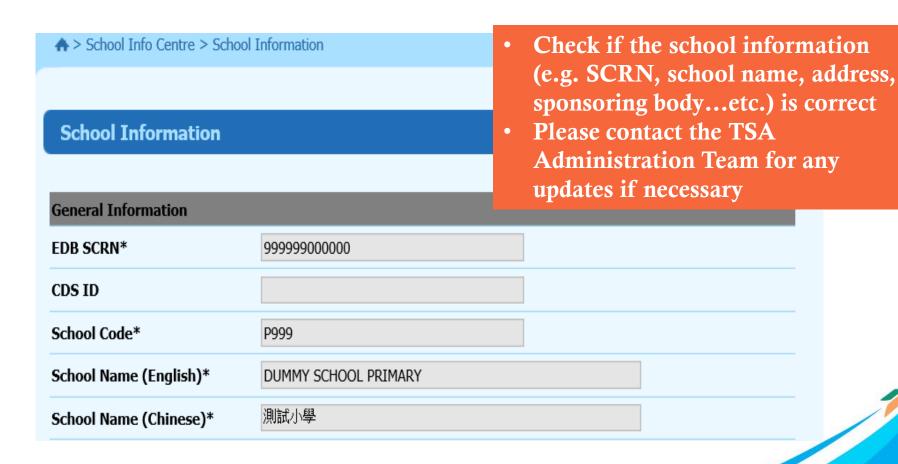

2. School Information (cont'd)

| TSA information             |         |         |          |      |        |          |           |          |        |     |
|-----------------------------|---------|---------|----------|------|--------|----------|-----------|----------|--------|-----|
| Sponsoring Body (English)*  | SKH AL  | L SAIN  | ITS & 🔻  | /    |        | Others   |           |          |        |     |
| Sponsoring Body (Chinese)*  | SKH AL  | L SAIN  | ITS &    | -    |        |          |           |          |        |     |
| Zone*                       | Kowloo  | n       |          | /    |        |          | e bank ac | count in | format | ion |
| District*                   | Kowloo  | n City_ | 1 \      | 1    |        | if nece  | essary    |          |        |     |
| Number of P3 Class          | 1       |         |          |      |        |          |           |          |        |     |
| Number of P6 Class          | 1       |         |          |      |        |          |           |          |        |     |
| Bank Name(School Account)*  | TSA T   | esting  | Bank     |      |        |          |           |          | ~      |     |
| Payee Name(School Account)* | 22222   |         |          |      |        |          |           |          |        |     |
| Bank Account Number(School  | 999     | 2       | 111      | -    | 1111   |          |           |          |        |     |
| Account)*                   | Bank Co | ode I   | Branch ( | Code | Accoun | t Number |           |          |        |     |

- Process and transmit student information via WebSAMS
- 2 Check and update school information
- 3 Select special arrangements for students
- 4 Select medium of assessments
- Nomination of Assessment Administration Supervisor (AAS) and his/her deputy
- Nomination of Chinese and English Oral Examiners (OE)

3. Special Arrangements

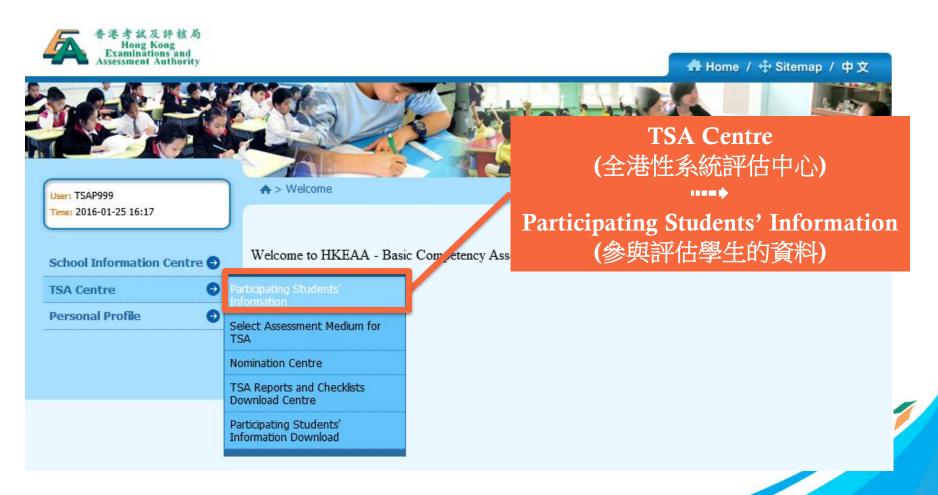

3. Special Arrangements (cont'd)

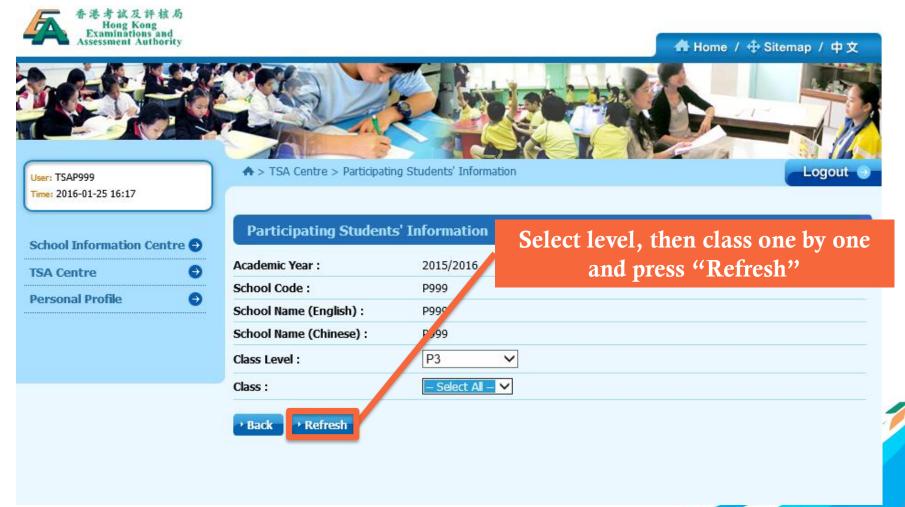

3. Special Arrangements (cont'd)

| Par                                         | ticipa                      | ting Students' I                                         | Information                                                                    |                   |             |          |       |       | e spec<br>WS0 - |  |
|---------------------------------------------|-----------------------------|----------------------------------------------------------|--------------------------------------------------------------------------------|-------------------|-------------|----------|-------|-------|-----------------|--|
| Acaden                                      | nic Yea                     | r:                                                       | 2017/2018                                                                      |                   |             |          |       |       |                 |  |
| chool                                       | Code:                       |                                                          | P999                                                                           |                   | WS          | 7) fo    | r stu | dents | s if            |  |
| chool                                       | Name                        | (English) :                                              | HKEAA PRI SCHOOL                                                               |                   | nece        | essai    | W     |       |                 |  |
| chool                                       | Name                        | (Chinese):                                               | 考評局小學                                                                          |                   | ПСС         |          | 9     |       |                 |  |
| lass L                                      | evel* :                     |                                                          | P6 💙                                                                           |                   |             |          |       |       |                 |  |
| class*                                      |                             |                                                          | 6A 🗸                                                                           |                   |             |          |       |       |                 |  |
|                                             | ne head                     |                                                          | ect all students in this p<br>ements for students in n                         |                   |             |          |       |       |                 |  |
| lick th<br>chool                            | ne head                     |                                                          |                                                                                |                   | M/F         | WS0      | WS1   | WS2   | W53             |  |
| lick th                                     | ne head<br>can se           | lect special arrange                                     | ements for students in n                                                       | eed in this page. | M/F         |          |       |       | w53             |  |
| click the                                   | can se                      | STRN                                                     | Student Name<br>(English)                                                      | eed in this page. |             |          |       |       | W53             |  |
| click the chool                             | Class<br>No.                | STRN P99920186A01                                        | Student Name<br>(English) P99920186A01                                         | eed in this page. | М           | □        |       |       |                 |  |
| class 6A 6A                                 | Class<br>No.                | STRN P99920186A01 P99920186A02                           | Student Name<br>(English) P99920186A01 P99920186A02                            | eed in this page. | М           | <u> </u> |       |       |                 |  |
| lick th<br>chool<br>Class<br>6A<br>6A<br>6A | Class<br>No.                | STRN P99920186A01 P99920186A02 P99920186A03              | Student Name (English) P99920186A01 P99920186A02 P99920186A03                  | eed in this page. | M<br>M<br>M | <b>N</b> |       |       |                 |  |
| class 6A 6A                                 | Class<br>No.<br>1<br>2<br>3 | STRN P99920186A01 P99920186A02 P99920186A03 P99920186A04 | Student Name (English)  P99920186A01  P99920186A02  P99920186A03  P99920186A04 | eed in this page. | M<br>M<br>M |          |       |       |                 |  |

3. Special Arrangements (cont'd)

| 按下條目上的方格可點選本頁內所有學生<br>學校可為有需要的學生在本頁點選特別安排                |                                             |    |              |    |              |     |     |     |              |         |   |
|----------------------------------------------------------|---------------------------------------------|----|--------------|----|--------------|-----|-----|-----|--------------|---------|---|
| 班別                                                       | 班 班 學生編號     學生姓名       別 號 (STRN)     (英文) |    | 學生姓名<br>(中文) | 性別 | WS0          | WS1 | W52 | W53 | W54          | ws<br>_ |   |
| ЗА                                                       | 3A 1 STRN99999 P999 STD NAME01              |    |              | 男  | $\checkmark$ |     |     |     | $\checkmark$ |         |   |
| 總言                                                       | 記錄:                                         | :1 |              |    |              |     |     |     |              | <<      | < |
|                                                          |                                             |    |              |    |              |     |     |     |              |         |   |
| Remember to "Save" all work done / changes on every page |                                             |    |              |    |              |     |     |     |              |         |   |

3. Special Arrangements (cont'd)

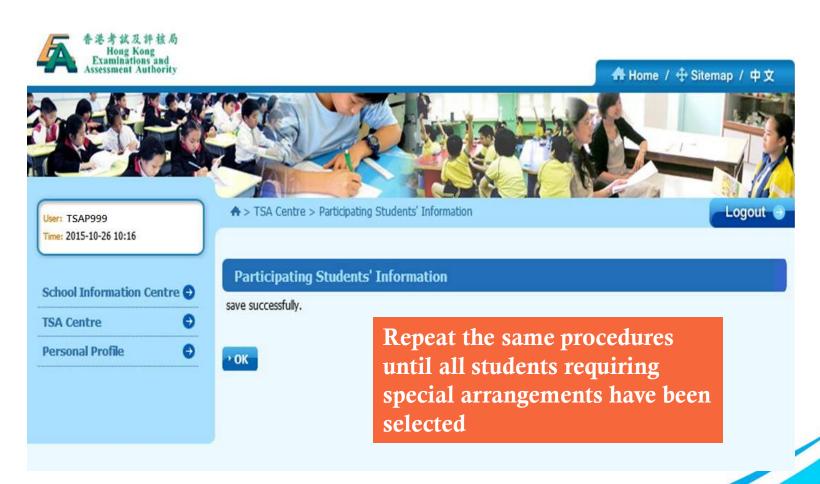

- Process and transmit student information via WebSAMS
- 2 Check and update school information
- 3 Select special arrangements for students
- Select medium of assessments
- Nomination of Assessment Administration Supervisor (AAS) and his/her deputy
- Nomination of Chinese and English Oral Examiners (OE)

4. Medium of Assessment

If schools are taking the default language (i.e. Cantonese in Chinese Oral, Listening and CAV and Chinese in Mathematics) as the medium of assessment of all P3 / P6 classes, they can skip this part

4. Medium of Assessment (cont'd)

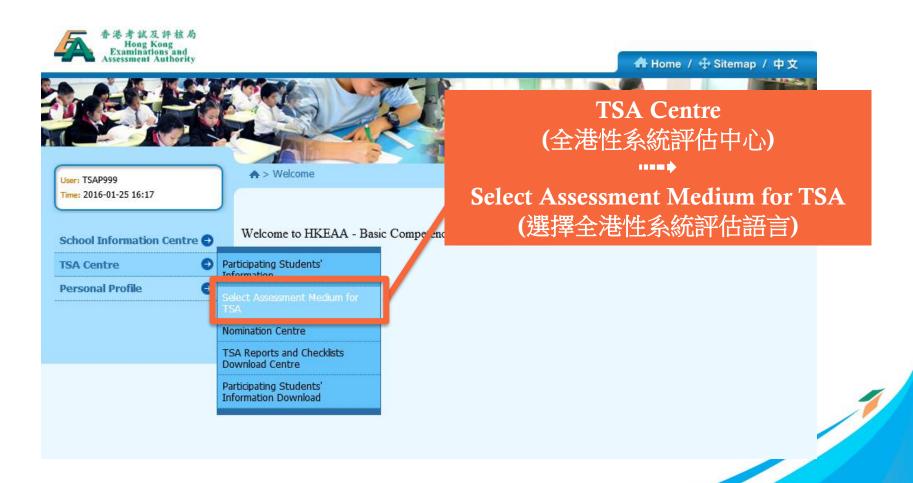

4. Medium of Assessment (cont'd)

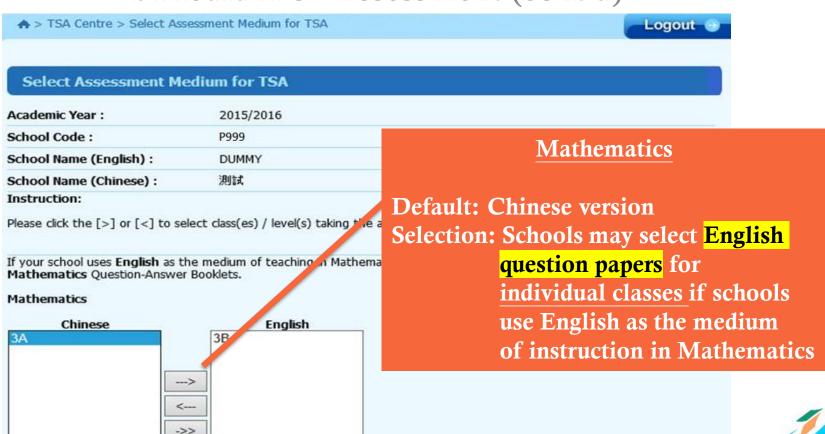

If your school selects Putonghua as the medium of assessment in the Chinese Oral Assessment, your school should nominate a qualified teacher for conducting the assessment in Putonghua. Please select the assessment language to be used for the whole level:

<<-

4. Medium of Assessment (cont'd)

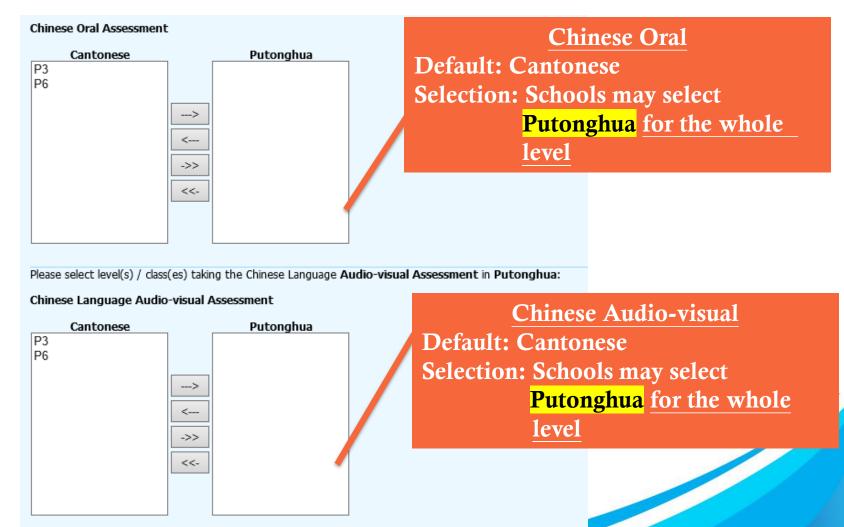

4. Medium of Assessment (cont'd)

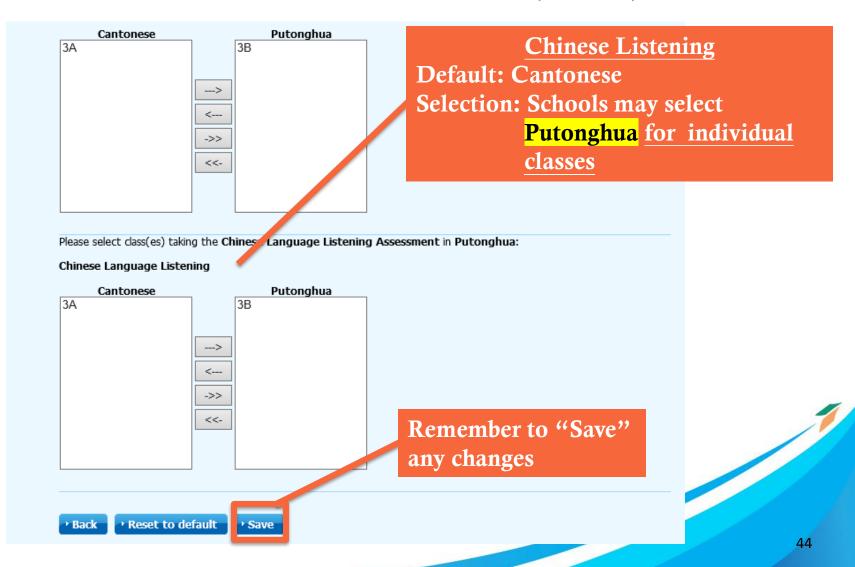

4. Medium of Assessment (cont'd)

Schools may apply to use 'Putonghua' and 'Cantonese' in the Chinese Oral and CAV Assessments for different groups of students (e.g. select 'Putonghua' for newly-arrived students or NCS students) by submitting a written request to the TSA Administration Team by 30 November 2020. (Late application will not be accepted)

Those schools are required to nominate a qualified **Oral Examiner** who is capable of assessing students in BOTH Cantonese and Putonghua and select 'Putonghua' as the assessment language for the Chinese Oral and CAV Assessments.

4. Medium of Assessment (cont'd)

#### ONLY for schools without CD/VCD players or CD-Roms

Schools may apply to use the <u>USB</u> devices to conduct the <u>Listening and Chinese CAV Assessments</u> by submitting a written request to the TSA Administration Team <u>by 30 November 2020</u> (Late application will <u>not</u> be accepted)

- Process and transmit student information via WebSAMS
- 2 Check and update school information
- Select special arrangements for students
- Select medium of assessments
- Nomination of Assessment Administration Supervisor (AAS) and his/her deputy
- Nomination of Chinese and English Oral Examiners (OE)

5. Nomination of AAS

Read the Instructions for Nomination of AAS/Deputy AAS

An AAS or Deputy AAS should not be an Oral Examiner in the same year

**NOT** required to return the nomination form to HKEAA

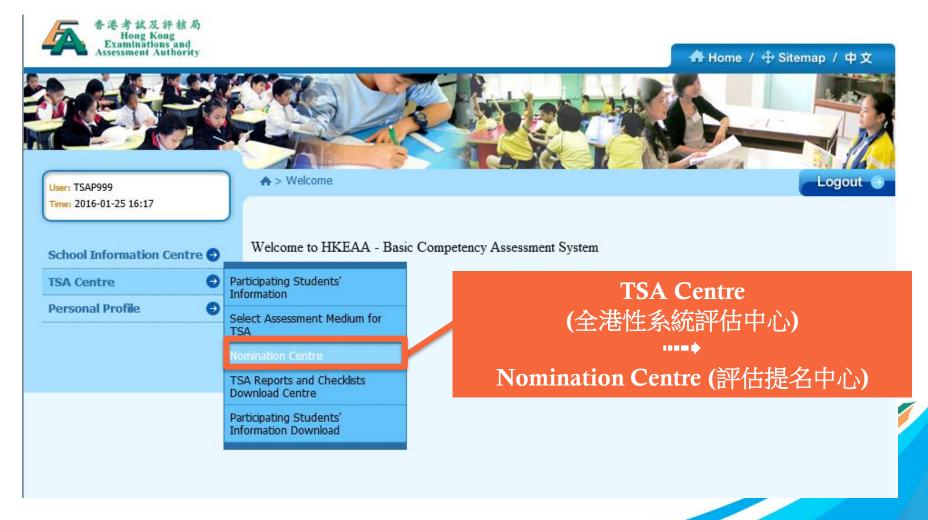

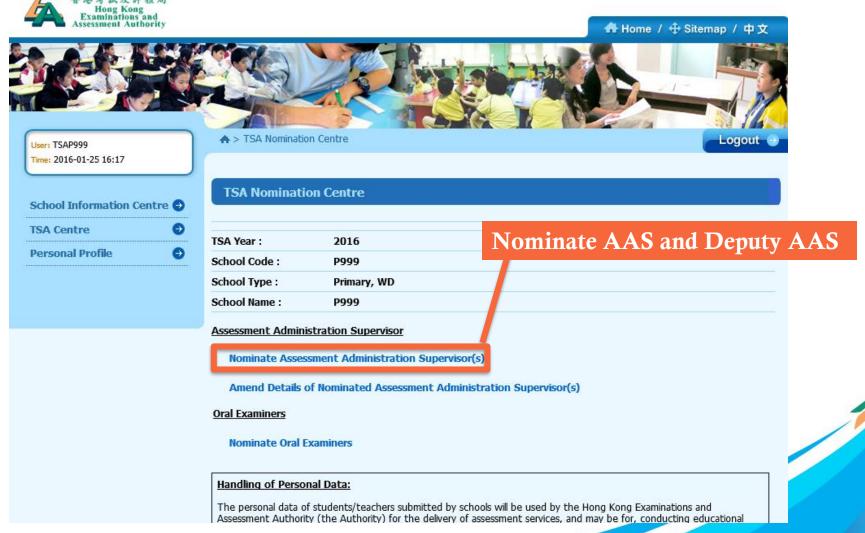

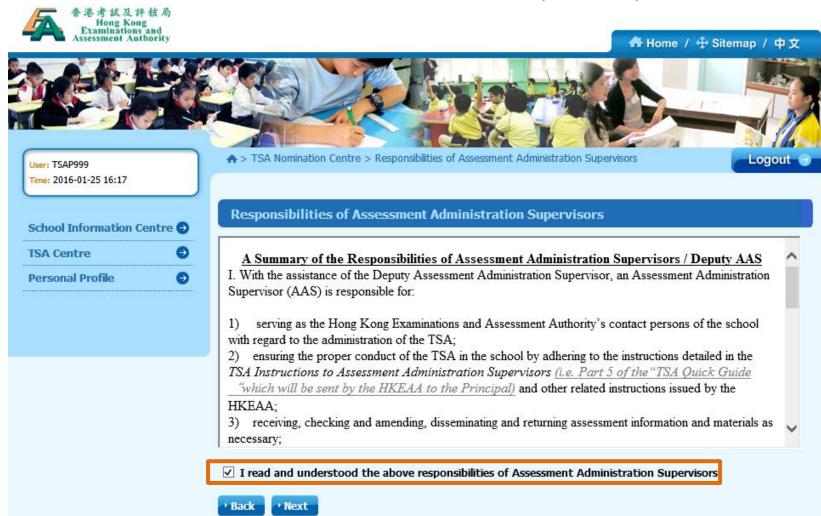

| ♠ > TSA Nomin                                                                                                    | nation Centre > Nomi                            | nation of Assessmer | nt Administration Sup   | ervisor                                                            | Logout -         |  |
|----------------------------------------------------------------------------------------------------|-------------------------------------------------|---------------------|-------------------------|--------------------------------------------------------------------|------------------|--|
|                                                                                                    |                                                 |                     |                         |                                                                    |                  |  |
| Nomination                                                                                                    | n of Assessment                                 | Administration      | n Supervisor            |                                                                    |                  |  |
|                                                                                                    |                                                 |                     |                         | nt Administration Supervisor<br>Administration Supervisor No       |                  |  |
| Note:                                                                                                    |                                                 |                     |                         |                                                                    |                  |  |
|                                                                                                    | ment Administration S<br>iner of the TSA in the |                     | Assessment Administ     | input requi                                                        |                  |  |
| The Assessment Administration Supervisor should keep a copy of the complete report of the year.  1 AAS and 1 Deputy AA  AAS and 1 Deputy AA  AAS and 1 Deputy AA  AAS and 1 Deputy AA  AAS and 1 Deputy AA  AAS and 1 Deputy AA  AB  AB  AB  AB  AB  AB  AB  AB  AB |                                                 |                     |                         |                                                                    |                  |  |
| TSA Year :                                                                                                    | 2016                                            |                     |                         |                                                                    |                  |  |
| School Code :                                                                                                    | P999                                            |                     |                         |                                                                    |                  |  |
| School Type :                                                                                                    | Primary, W                                      | /D                  |                         |                                                                    |                  |  |
| School Name :                                                                                                    | P999                                            |                     |                         |                                                                    |                  |  |
| * Nominate the                                                                                                    | Assessment Admin                                | istration Supervis  | sor() for the TSA y     | /ear                                                               |                  |  |
| Assessment A                                                                                                    | Administration S                                | upervisor(s)        |                         |                                                                    |                  |  |
| Title                                                                                                    | English Name                                    | Chinese Name        | Contact Phone<br>Number | Mobile Phone Number<br>(For receiving SMS<br>notification message) | Email            |  |
| Mr.                                                                                                    | <b>∨</b> Chan Wai                               | 陳偉                  | 12345678                | 87654321                                                           | waic@testing.con |  |
| <                                                                                                    |                                                 |                     |                         |                                                                    | >                |  |

#### 5. Nomination of AAS (cont'd)

#### **Confirmation of Assessment Administration Supervisors Nomination**

TSA Year: 2016

School Code: P999

School Type: Primary, WD

School Name: P999

#### Nominated Assessment Administration Supervisor(s)

Title & English Name: Mr. Chan Wai

Chinese Name: 陳偉

Contact Phone Number: 12345678 Mobile Phone Number(For receiving SMS 87654321

notification message):

Email: waic@testing.com

#### Nominated Deputy Assessment Administration Supervisor(s)

Title & English Name: Ms. Wong Sze Sze

Chinese Name: 王思思

Contact Phone Number: 24681357 Mobile Phone Number(For receiving SMS 98765432

notification message):

Email: szew@testing.com

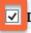

- Process and transmit student information via WebSAMS
- 2 Check and update school information
- Select special arrangements for students
- Select medium of assessments
- Nomination of Assessment Administration Supervisor (AAS) and his/her deputy
- Nomination of Chinese and English Oral Examiners (OE)

6. Nomination of Oral Examiners

# Read the Instructions for Nomination of Oral Examiners (OE)

#### Each school should nominate:

| P3 only          | P3 & P6                | P6 only          |
|------------------|------------------------|------------------|
| 1 P3 OE for each | 1 P3 OE cum P6 Reserve | 1 P6 OE for each |
| subject          | OE for each subject    | subject          |
| AND              | AND                    | AND              |
| 1 P3 Reserve OE  | 1 P6 OE cum P3 Reserve | 1 P6 Reserve OE  |
| for each subject | OE for each subject    | for each subject |

6. Nomination of Oral Examiners

School can nominate other qualified teachers as **additional** Reserve OE. HKEAA may appoint them as External OE for other schools

NOT required to return the nomination form to HKEAA

Teachers are required to declare if their child / children will be taking the TSA Oral Assessment 2021 and/or their spouse is teaching classes for 2021 TSA

6. Nomination of Oral Examiners

#### 2021 Training Arrangement:

- Please note that due to the COVID pandemic and the social distancing requirements, the **mode of delivery** of the Oral Assessment training has been changed in order to safeguard the health and well being of OEs.
- The training has been moved to **online and webinar mode**. This arrangement <u>ONLY</u> applies to the TSA Oral Assessment 2021.
- To ensure rating quality, prospective OEs (including Reserve OEs) must attend the full session of online training (and the webinar for fresh OEs). If teachers fail to complete the online training (and the webinar for fresh OEs), they must attend the **face-to-face make up session**.

6. Nomination of Oral Examiners (cont'd)

#### A) Online Training for Experienced OEs

- Teachers who participated in OE training at least once from **TSA 2015 to 2019** and served as an OE (except being a Reserve or Standby OE) once over these 5 TSA years
- Available on the BCA website (<u>www.bca.hkeaa.edu.hk</u>):
  - Chinese Language: 16 30 March 2021
  - English Language: 22 March 12 April 2021

6. Nomination of Oral Examiners (cont'd)

# B) Webinar and Online Trainings for New OEs

- New nominees; or
- Teachers who only participated in OE training in 2014 or before; or
- Teachers who were standby/reserve OEs but did not serve as OE in the past 2 years (i.e. 2018 and 2019)

6. Nomination of Oral Examiners (cont'd)

NEW

# B) Webinar and Online Trainings for New OEs

- Training will consist of two compulsory parts to be completed in order
  - 1. Webinar: 20 March 2021 (Saturday, AM) for Chinese Language and 27 March 2021 (Saturday, AM) for English Language
  - 2. Online training will be available on the BCA website (<a href="www.bca.hkeaa.edu.hk">www.bca.hkeaa.edu.hk</a>): 23 March 8 April 2021 for Chinese Language and 30 March 19 April 2021 for English Language

6. Nomination of Oral Examiners (cont'd)

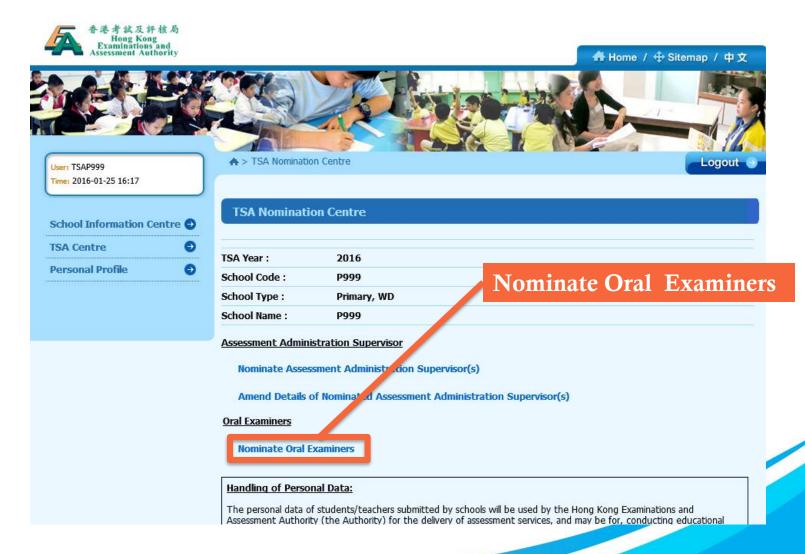

6. Nomination of Oral Examiners (cont'd)

#### **Nominate Oral Examiners**

#### Information for nomination of Oral Examiners

- Oral Examiners will conduct the oral assessment and independently rate the students based on given assessment criteria
- Each school is required to nominate one Chinese Language and one English Language Oral Examiners.
   Nominated Oral Examiners will have to go through a selection process conducted by the HKEAA before being appointed
- An Assessment Administration Supervisor cannot be nominated as an Oral Examiner for the assessment in the same year
- Details of nomination criteria and responsibilities should refer the "Instructions for Nomination of Oral Examiners"

read the above information for nomination of Oral Examiners

▶ Back

→ Next

6. Nomination of Oral Examiners (cont'd)

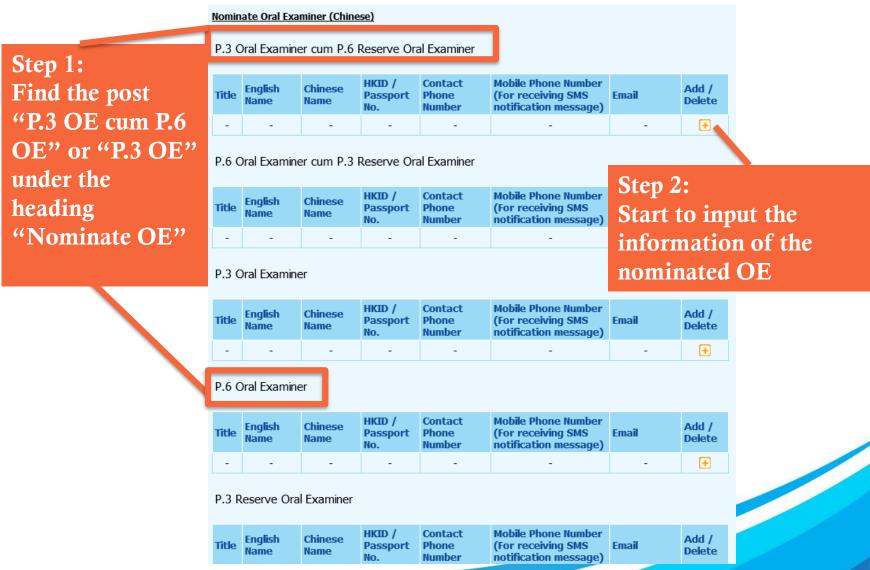

6. Nomination of Oral Examiners (cont'd)

| TSA Year:                            | 2016                                                         |                                       |        |                 |
|--------------------------------------|--------------------------------------------------------------|---------------------------------------|--------|-----------------|
| School Code:                         | P999                                                         |                                       |        |                 |
| School Type:                         | 小學,全日制                                                       |                                       |        |                 |
| School Name:                         | P999                                                         |                                       |        |                 |
| 被提名中國語文說話能:                          | 力主考員(小學三年級正選                                                 | <b>『</b>                              |        |                 |
| MACH   EIGH AUGH AUG                 | 11 12 (1 <del>1 - 1                                   </del> | 1 1 1 1 1 1 1 1 1 1 1 1 1 1 1 1 1 1 1 |        |                 |
| * 必須填寫                               |                                                              |                                       |        |                 |
| 第一部分:被提名說話意                          | <u>走力主考員的個人資料</u>                                            |                                       |        |                 |
|                                      |                                                              |                                       |        |                 |
| *稱號:                                 | 先生 💙                                                         | *聯絡電話:                                | 學校     | 12345678        |
| *英文姓名:                               | Lee Ming                                                     |                                       | 住所     |                 |
| 中文姓名(必須填寫):                          | 字明                                                           |                                       | 流動電話   | 87654321        |
| *身份證號碼:                              | P123488                                                      | (A) *電子郵件地址                           |        | abc@testing.com |
| ME ON DEVE                           |                                                              |                                       |        |                 |
| 護照號碼:                                |                                                              | _                                     |        |                 |
| □ 具備三年或以上的小學<br>☑ 過去五年具備至少一年<br>主著昌) |                                                              | 、二或小三)的中國語文科勢                         | )学經驗(適 | 用於小三正選/後備的說話能力  |
|                                      | F在第二學習階段(小四、小                                                | >五或小六)的中國語文科勢                         | (學經驗(適 | 用於小六正選/後備的說話能力  |
|                                      |                                                              |                                       |        |                 |
| 評審時所用語言(可選兩                          | 項) *如學校選用普通話為診                                               | 评估語言,須提名教師為普詢                         | 通話說話能力 | ]主考員            |
| □廣州話                                 |                                                              |                                       |        |                 |
| ☑普通話                                 |                                                              |                                       |        |                 |
|                                      |                                                              |                                       |        |                 |
| 認可的說話能力資格(只                          | 適用於普通話說話能力主考員                                                | 員)                                    |        |                 |
| □教師語文能力評核(普                          | 普通話) 口語能力達三等或以                                               | <b></b>                               |        |                 |
| ☑ 香港考試及評核局普遍                         | <b>重話高級水平測試及格</b>                                            |                                       |        |                 |
| ■國家語委普通話水平潟                          | 則試二級乙等或以上                                                    |                                       |        |                 |
| # 可選多項                               |                                                              |                                       |        |                 |
|                                      |                                                              |                                       |        |                 |

Nominate Chinese Language OE

Schools selected <u>PTH</u>
for Chinese Oral
Assessment <u>MUST</u>
nominate a Chinese
OE who can conduct
assessments in PTH

6. Nomination of Oral Examiners (cont'd)

| School Name:      | P999                                                                                                   |                                |                      |                   |         |
|-------------------|----------------------------------------------------------------------------------------------------|--------------------------------|----------------------|-------------------|---------|
| Nominated Oral E  | xaminer of English Oral                                                                                | Assessment (P.3 Oral Examir    | ner and P.6 Reser    | ve Oral Examiner) |         |
| * Mandatory       |                                                                                                    |                                |                      |                   |         |
| PART I : Persona  | l Information of the Nor                                                                               | minee                          |                      |                   |         |
| *Title:           | Please select 🗸                                                                                        | *Contact Number:               | School               |                   |         |
| *English Name:    |                                                                                                    |                                | n.ome                |                   |         |
| Chinese Name:     |                                                                                                    |                                | Mobile               |                   |         |
| *HKID:            |                                                                                                    | ( ) *Email                     |                      | Nominate Er       | olich   |
|                   |                                                                                                    |                                |                      | 110mmate Ei       | 1811911 |
| Passport No:      |                                                                                                    |                                |                      | Language OI       |         |
|                   | g Experience and Qualif                                                                                |                                |                      |                   |         |
| PART II : Teachin | <b>g Experience and Qualif</b><br>3 years' experience teachin                                          | ication                        |                      |                   |         |
| PART II : Teachin | 3 years' experience teachir<br>1 year's teaching experienc                                             | ication                        | 2.3) over the last 5 | Language OF       |         |
| PART II : Teachin | 3 years' experience teachir<br>1 year's teaching experience<br>rve OE.<br>1 year's teaching experience | ication<br>ng Primary English. |                      | Language OF       |         |

#### 6. Nomination of Oral Examiners (cont'd)

Before being nominated by the Principal, the Oral Examiner/Reserve Oral Examiner must complete the Oral Examiner Nomination Form.

Note:

1: An Oral Examiner/Reserve Oral Examiner cannot be nominated as an Assessment Administration Supervisor of the TSA in the same year.

Completed OE nomination record

2: The Oral Examiner/Reserve Oral Examiner should keep a copy of the completed form until the end of next year.

TSA Year: 2016

School Code: P999

School Type: Primary, WD

School Name: P999

#### Nominate Oral Examiner (Chinese)

P.3 Oral Examiner cum P.6 Reserve Oral Examiner

| Tit | le | English<br>Name | Chinese<br>Name | HKID /<br>Passport<br>No. | Phone | Mobile Phone Number<br>(For receiving SMS<br>notification n essage) | Email           | Add /<br>Delete |
|-----|----|-----------------|-----------------|---------------------------|-------|---------------------------------------------------------------------|-----------------|-----------------|
| 先   | 生  | Lee Ming        | 李明              | P1234882                  |       | 87654321                                                            | abc@testing.com | ×               |

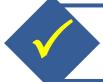

Process and transmit student information via WebSAMS

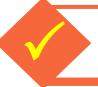

**Check and update school information** 

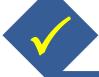

Select special arrangements for students

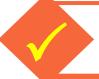

Select medium of assessments

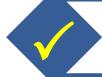

Nomination of Assessment Administration Supervisor (AAS) and his/her deputy

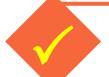

Nomination of Chinese and English Oral Examiners (OE)

Verification of Submitted School Data

Verify the accuracy of the data input in the six main areas

Modify the data for any error found

Verification of Submitted School Data (cont'd)

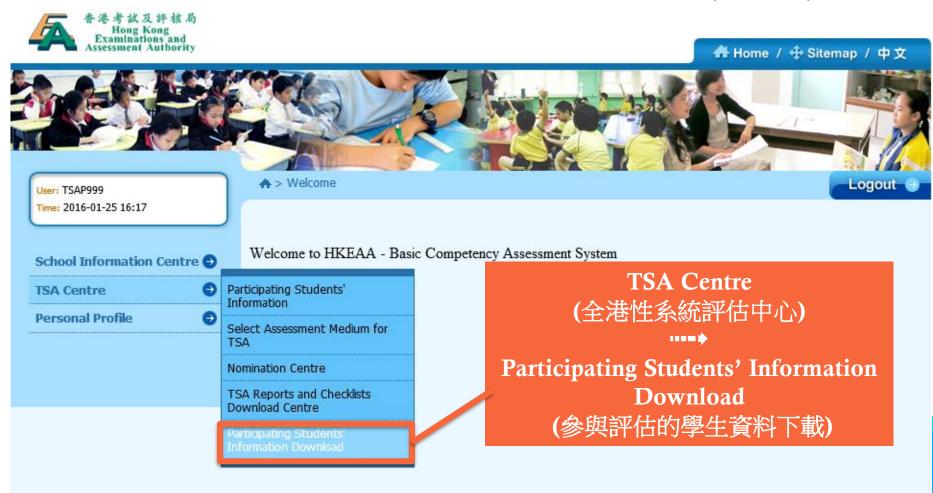

Verification of Submitted School Data (cont'd)

| ♠ > 全港性系統評估中心 > 參與評估學生的資料下載 |                             |  |  |  |  |
|-----------------------------|-----------------------------|--|--|--|--|
|                             |                             |  |  |  |  |
| <b>参與評估學生的資料下載</b>          |                             |  |  |  |  |
| 學年:                         | 2018/2019                   |  |  |  |  |
| 學校編號:                       | Select level, then class    |  |  |  |  |
| 學校名稱 (英文):                  | HKEAP PRI SCHOOL "Download" |  |  |  |  |
| 學校名稱 (中文):                  | <b>非</b> 評局小學               |  |  |  |  |
| 級別*:                        | 小三                          |  |  |  |  |
| 班別:                         | 3A ~                        |  |  |  |  |
| ▶返回 ▶下載                     |                             |  |  |  |  |

Verification of Submitted School Data (cont'd)

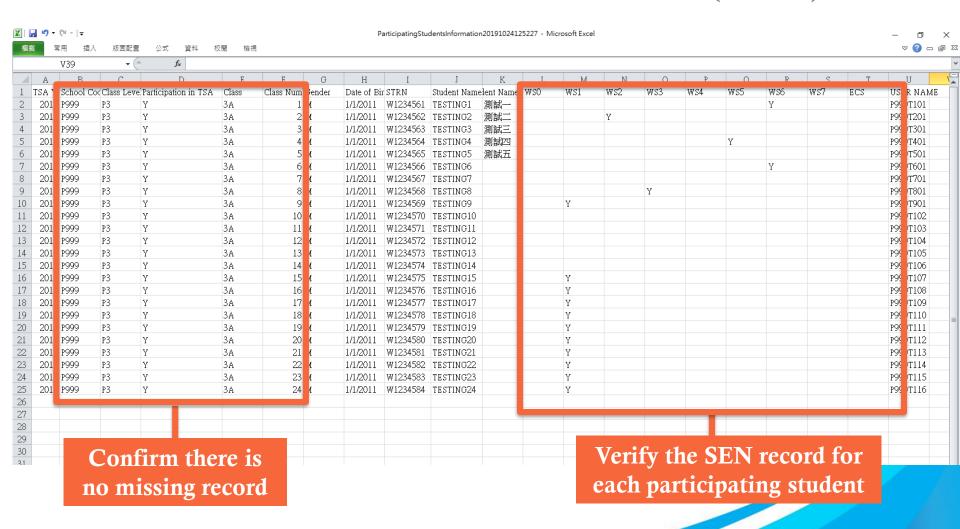

Summary

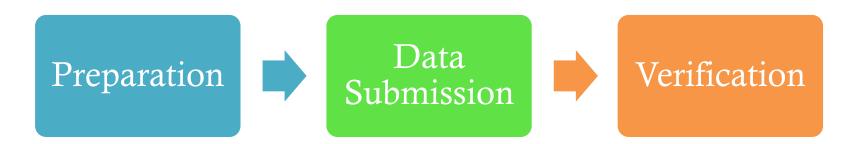

- Data Submission to be completed on or before
   19 November 2020 for the arrangement of Oral & CAV Assessments and ordering of QA booklets
- Schools may update student information any time except the frozen period

Frequently Asked Questions

Can the 2020/21 school year be counted as 1 of the 3 years' primary school teaching experience required for OE?

No. The nominated P3 Oral Examiners should have obtained at least 3 years' primary school teaching experience and this must include at least 1 year's experience in Key Stage 1 (P1-P3) obtained over the last 5 years.

The nominated P6 Oral Examiners should have obtained at least 3 years' primary school teaching experience and this must include at least 1 year's experience in Key Stage 2 (P4-P6) obtained over the last 5 years.

Frequently Asked Questions

What bank account information should be given by the government schools?

As the payment for travelling allowance and honorarium for government schools will be handled by the EDB directly, government schools are required to input **000-000-0** for system validation. [refer to slide 32]

Frequently Asked Questions

Why some student data cannot be found at the BCA system though the student data file has been successfully transmitted / uploaded to the system?

After transmitting / uploading the student data file to the BCA system via the WebSAMS, please download the student information under the page of "Student List Download" and confirm all P3 / P6 student records are successfully transmitted / uploaded. [refer to slides 21-22, and 69-71]

Frequently Asked Questions

What should be done for students without STRNs?

As the STRN is a mandatory data, schools are advised to seek assistance from the **School Places Allocation Section** of EDB at **2832** 7740. [refer to slide 18]

Frequently Asked Questions

What should I do if the message "STRN must only contain letter(s) and digit(s)" appears (For schools without using WebSAMS)?

Please note that all **special characters** should be removed before uploading the student data file, e.g. **change R123456(7) to R1234567**.

Frequently Asked Questions

Why do I always fail to upload the text file (.txt) that is created by Microsoft Excel (For schools without WebSAMS)?

Before converting the student list into text (.txt) file, please make sure that the excel file does NOT include the field names (i.e. header) on the first row. The student data should be prepared according to the default data structure and saved as Unicode text file (文字檔.txt). [refer to slide 18]

Frequently Asked Questions

What should I do if the message "STRN" already exists appears?

If the students have been registered in another school, please complete and <u>return the Student Data</u>

<u>Amendment (SDA) Form</u> to 3628 8190. [refer to slide 20]

Frequently Asked Questions

What should I do if the message "Name (Chinese)" must be Chinese characters appears while student data is being uploaded?

If a Chinese character of a student name is <u>NOT</u> within the Hong Kong Supplementary Character Set (HKSCS), you can simply <u>omit the entire Chinese</u> <u>name</u> of that student and upload the student data again.

Frequently Asked Questions

How can I login to the system if I have forgotten the password?

The login password is required to be changed every 180 days. If you forget the password, please complete and return the "Application Form for Re-issue of TSA School Administrator Password" to 3628 8190. [referto slide 11]

Frequently Asked Questions

#### What is Standby Oral Examiner?

Standby Oral Examiners may receive calls to fill emergency vacancies anytime from approximately 6:45 am to 10:00 am and/or 12:00 noon to 2:00 pm on the assessment days. As such, they should not be assigned any teaching duties at their own schools during the said period.

An **honorarium**, which is equivalent to the daily rate of a supply teacher, will be paid to a school for allowing a teacher to serve as a Standby Oral Examiner disregarding whether he/she will be arranged to fill emergency vacancies or not. A travelling allowance per assessment session will be paid to the teacher if he/she is appointed and completed duties as requested eventually.

Frequently Asked Questions

Can a school nominate a teacher as reserve OE and DAAS at the same?

No. In case an AAS is unable to fulfill his/her responsibilities, the DAAS will have to assume the full responsibilities of an AAS.

Frequently Asked Questions

Can schools opt the special arrangement through WEBSAMS?

No, this function was not applicable in WEBSAMS. Any special arrangements could only be opted via BCA system.

Support and Enquiry

Hotline: 3628 8181

Email: tsa1@hkeaa.edu.hk